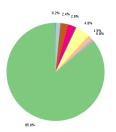

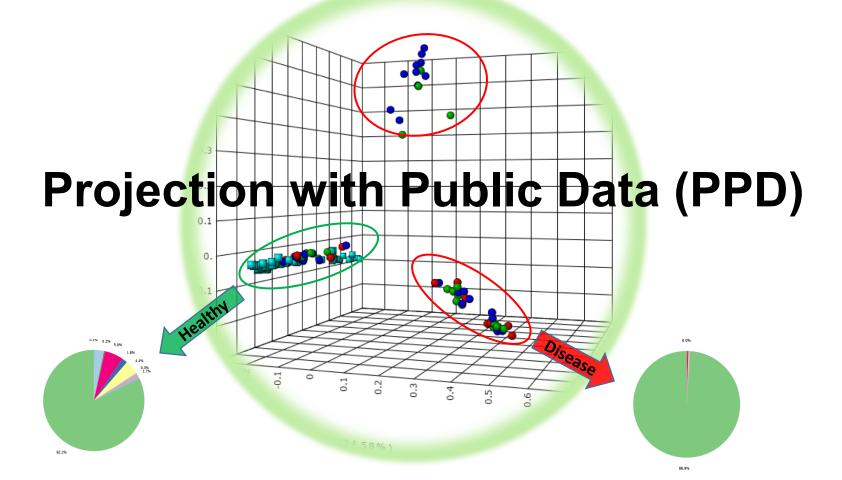

#### Goal

 To compare users' 16S rRNA data with published datasets by processing and normalization them together, and projecting into 3D PCoA plot for visual comparative analysis

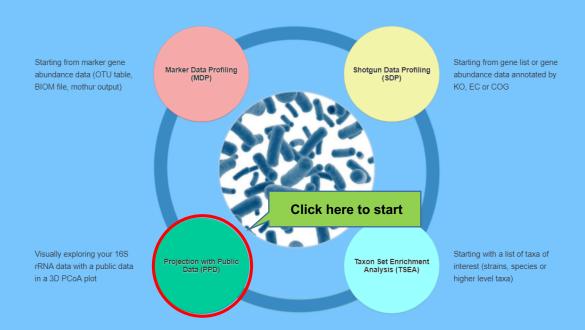

#### 1. Data Upload

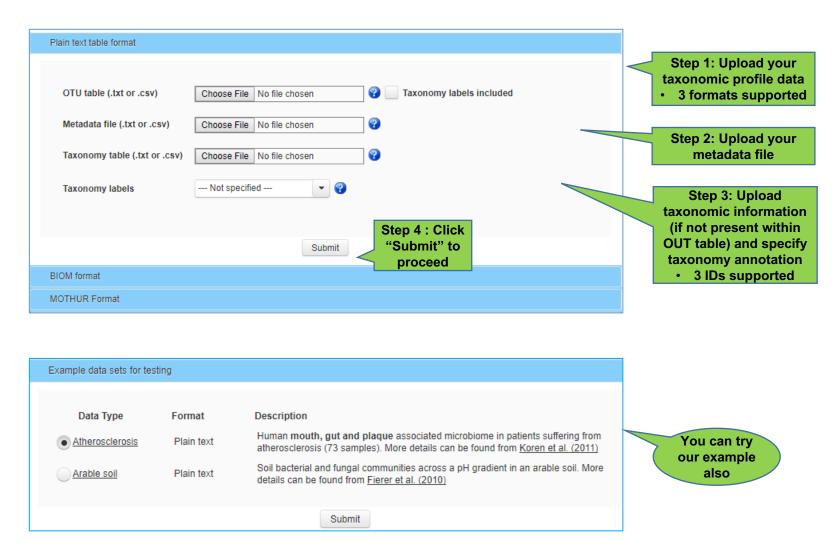

Note: Please check "Format" section of MicrobiomeAnalyst web server for details about each format.

# 2. a) Data Integrity Check

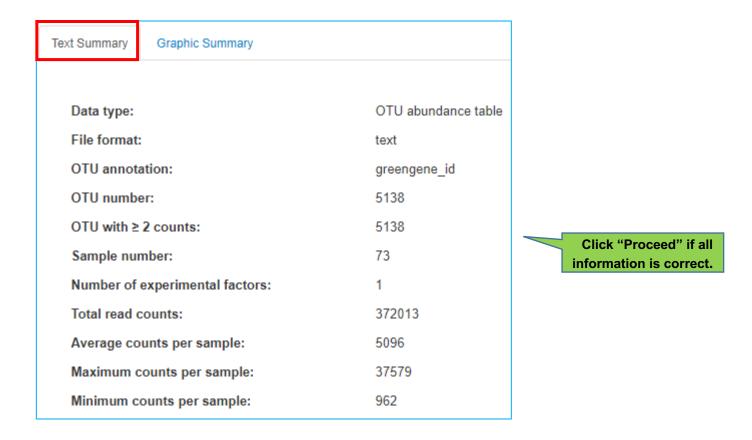

 Provides the information summary of users uploaded data and also check whether all files necessary for analysis are present or not.

# 2. b) Graphic Summary

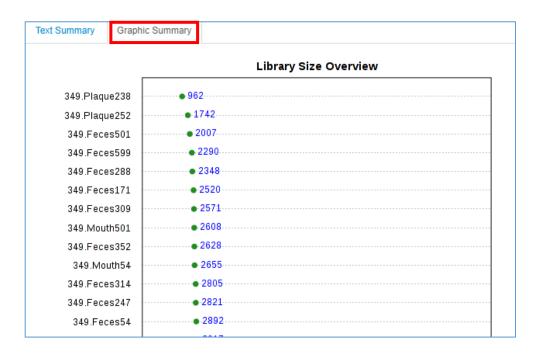

 Provides user the information about library size or total number of reads present in of each sample and help in identifying the potential outliers due to undersampling or sequencing errors.

#### 3. Reference study selection

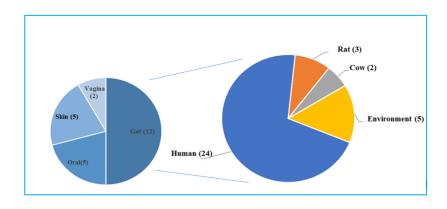

- In MicrobiomeAnalyst, human reference studies data has been downloaded from publicly accessible database (QIITA).
- These reference datasets has been primarily separated based on the biom or site of sample collection. Other than human, three others biom (including cow, mouse and environment) related datasets are available.
- Further, the datasets collected from human are partitioned based on **sampling body sites (4 body sites: gut ,oral etc.)**, **sequencing platform** (3 platforms: Illumina HiSeq 2000, 454 GS FLX etc.), target region (4 regions: V1, V2-V3 etc.) and **factors shaping microbiota**. (8 factors: **diet, host genetics, cultural traditions and geography, age, pregnancy** etc.)
- Currently, we have around **34** datasets derived from **~20** large-scale studies.
- Users should try to match experimental protocols used in their data generation with the reference data for meaningful comparison.

## 3. Reference study selection

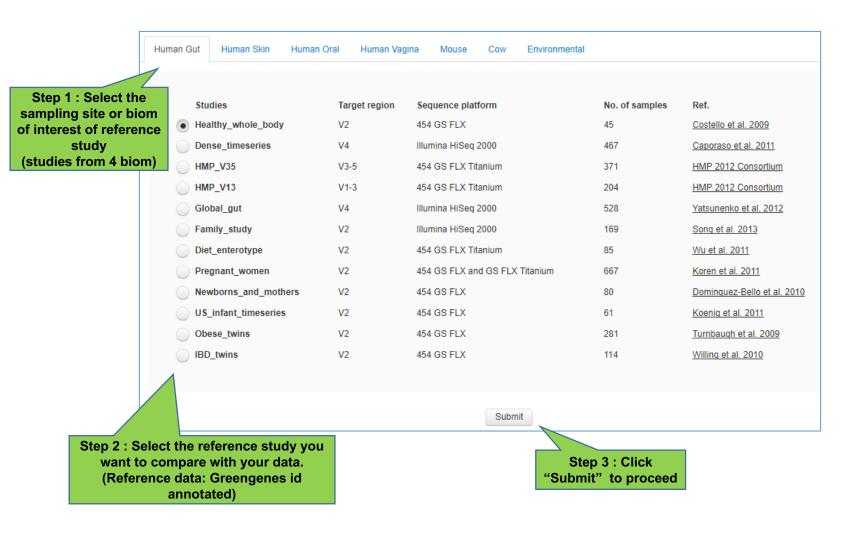

## 4. Data processing

#### This is the most critical step in which:

- User uploaded data will be merge user with selected reference data on the basis of common features (taxonomic labels). Even though, reference data are annotated with Greengenes database, user can also upload SILVA annotated data. (internal mapping will be performed on the basis of common GenBank id)
- There has to be significant features overlap (20%) between user and reference data for meaningful comparison. (otherwise, you can't proceed)
- Merged data is processed and normalized together.
- User can choose from multiple distance matrices as well as number of features to keep for performing PCoA comparative analysis.

5. Visual exploring the result

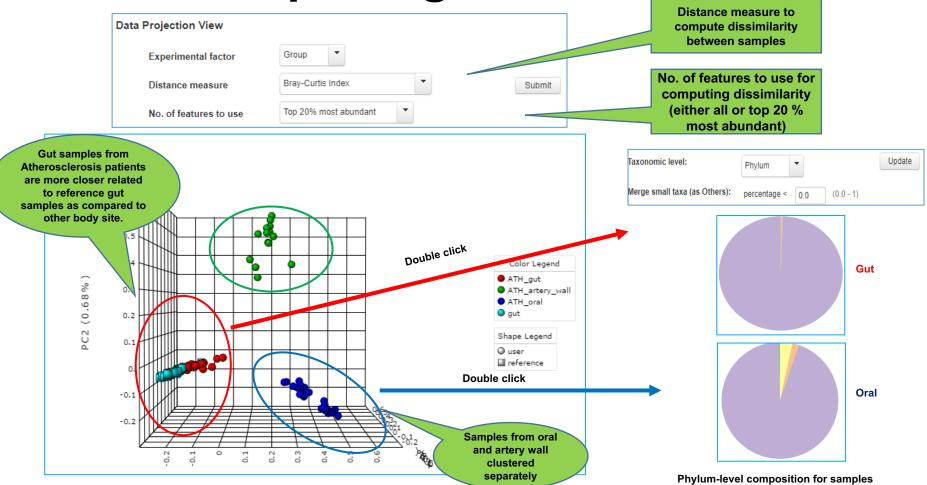

- Result is visualized as interactive 3D plot in which user can found some interesting
  patterns in their data in comparison with reference (e.g. healthy vs disease samples
  clustering separately or body sites clustered separately)
- Users can double click individual data points (sample) to see the corresponding distributions of the taxa that underlying these difference at all possible taxonomic levels.

# 5. Visual exploring the result

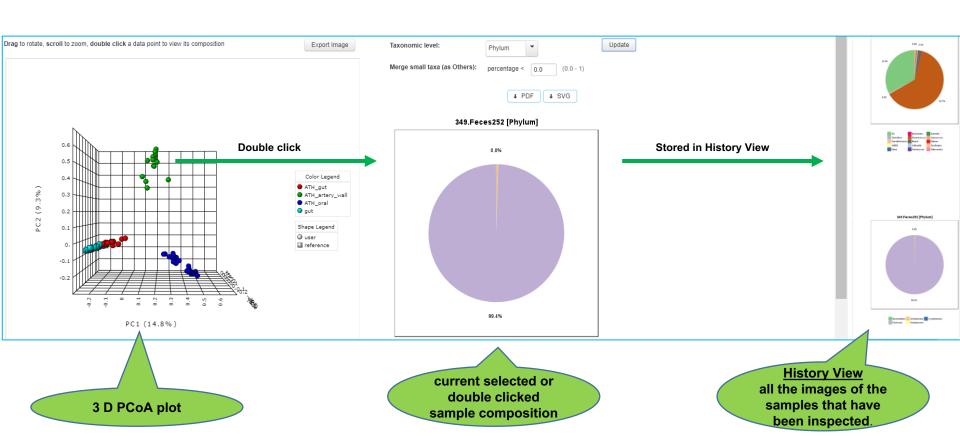

# **==END==**